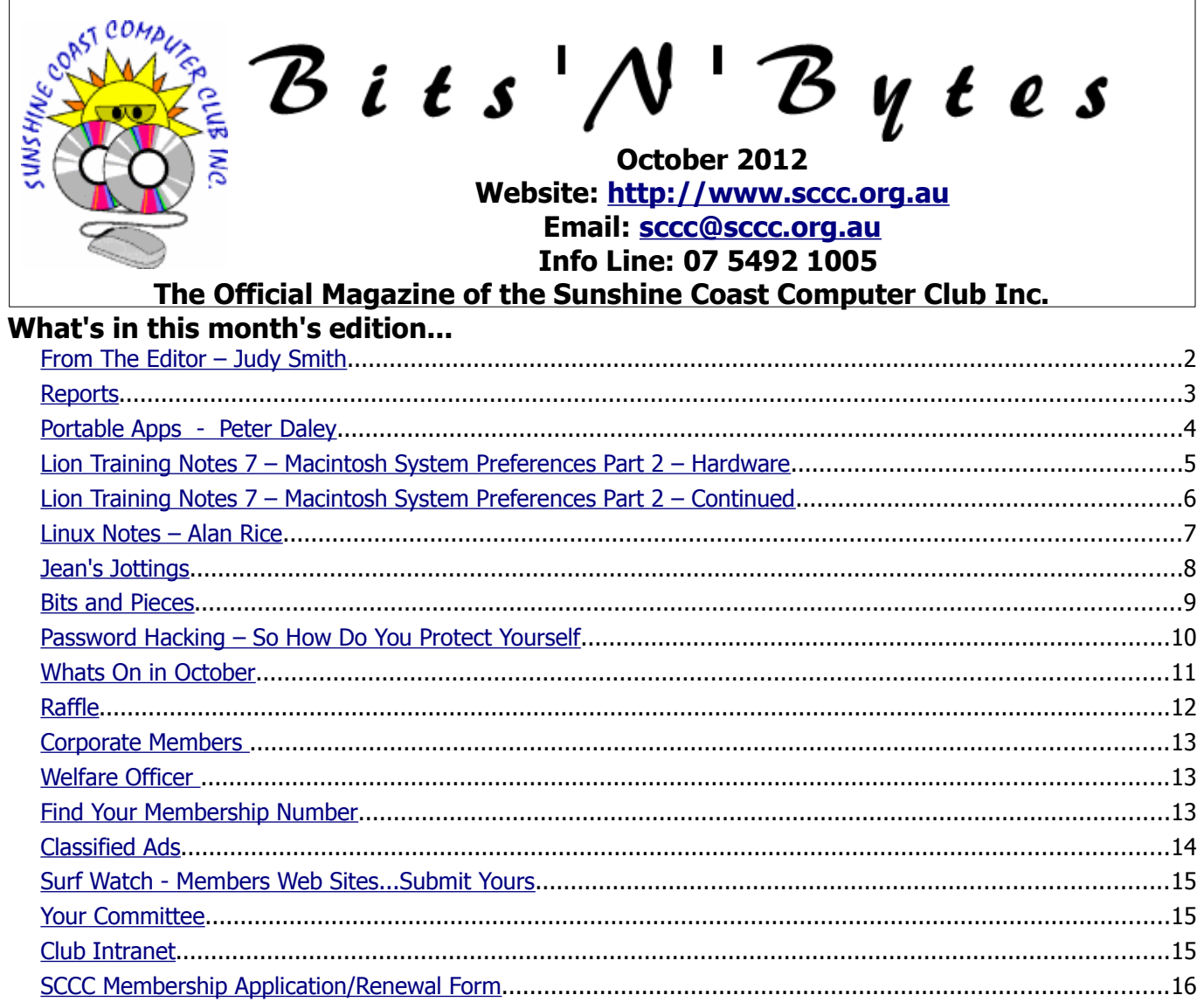

# **What's On .... General Meeting – Saturday 6 October2012 at Caloundra**

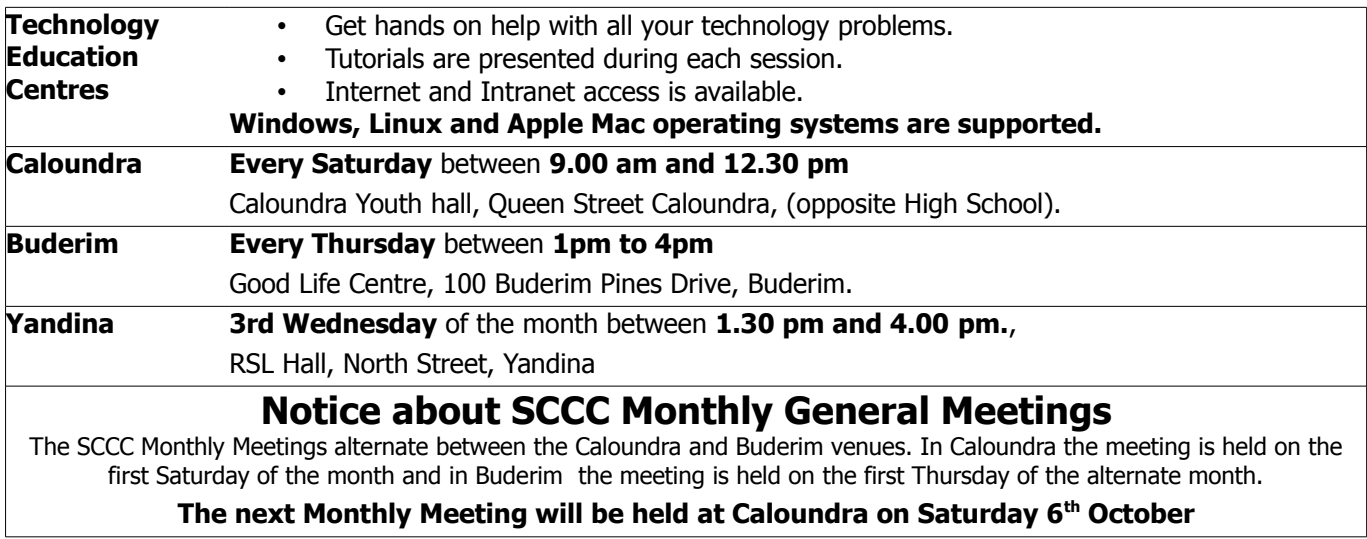

# <span id="page-1-0"></span>**From The Editor** – Judy Smith

Bits'N'Bytes is produced monthly from February to December each year.

**Contributions** for the newsletter are always welcome. Please send copy for the next issue to reach the editor as early as possible after the monthly meeting or by the deadline: 22 October2012.

Email: [editor@sccc.org.au](mailto:editor@sccc.org.au%20) or Snail Mail: The Editor PO Box 384, Caloundra, Qld 4551.

#### **This magazine is created with OpenOffice and produced in printed form and also electronically in PDF format.**

**Copyright** - material in this newsletter may be copied in other publications provided that copyright rests with the Sunshine Coast Computer Club Inc., This permission is on condition that reference is made to SCCC (with original published date) in the reprinted item.

**Liability** - Although articles in this newsletter are checked for content, no warranty can be given for any loss resulting from the use of material in the newsletter. Articles and advertisements are printed in good faith and views and opinions are not necessarily those held by the club.

**SCCC Privacy Statement** - In joining the Sunshine Coast Computer Club please note that it is a club operated by volunteer members and operating within the community involving many activities relating to meetings, instructional and social functions for members and at times visitors.

This requires the keeping of a member data base and the publication of the names of new members. The Club guards the member data base as best as possible and does not publish member's addresses nor telephone numbers unless authorised.

At times photographs are taken at meetings and functions and are sometimes published. Should you have any problems relating to your personal privacy which arises or is likely to arise, it is your duty and responsibility to advise the Club secretary in writing of the circumstances and requirements.

**What's on Bulletin -** What's On Bulletins are sent once a week, generally on a Monday afternoon, to all members who have provided the Club with their email address. These bulletins give details of up-coming tutorials and topics to be covered at the various meeting venues. You will also find items of interest and club announcements in these bulletins.

**Membership Cards for Collection -** Membership cards for those members who joined or renewed membership for the month ending 20 September 2012 are available for collection at Caloundra and Buderim meetings. Cards that have not been collected in the previous twelve months are also available.

Note - Membership cards show the next renewal date of membership.

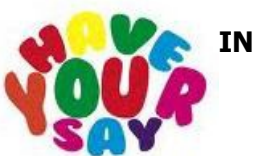

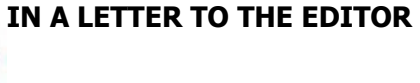

Letters must be dated, and include the full name and membership number of the writer. Letters should be concise and preference will be given to letters of 200 words or less.

email: **[editor@sccc.org.au](mailto:editor@sccc.org.au) or**

Snail Mail: The Editor PO Box 384, Caloundra, Qld 4551.

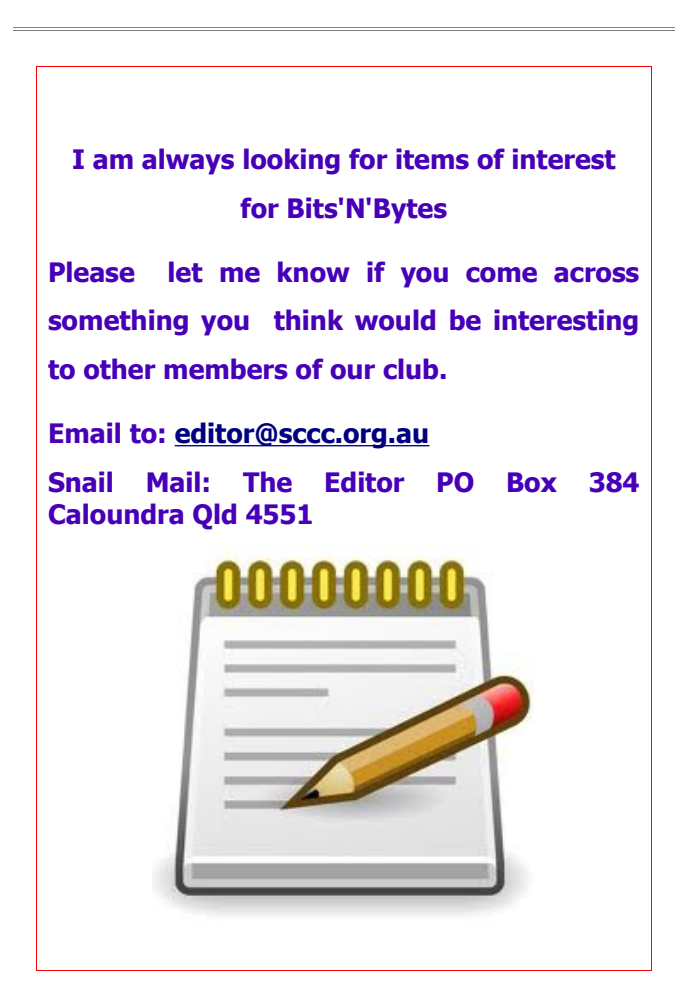

## <span id="page-2-1"></span><span id="page-2-0"></span>**Reports**

<span id="page-2-2"></span>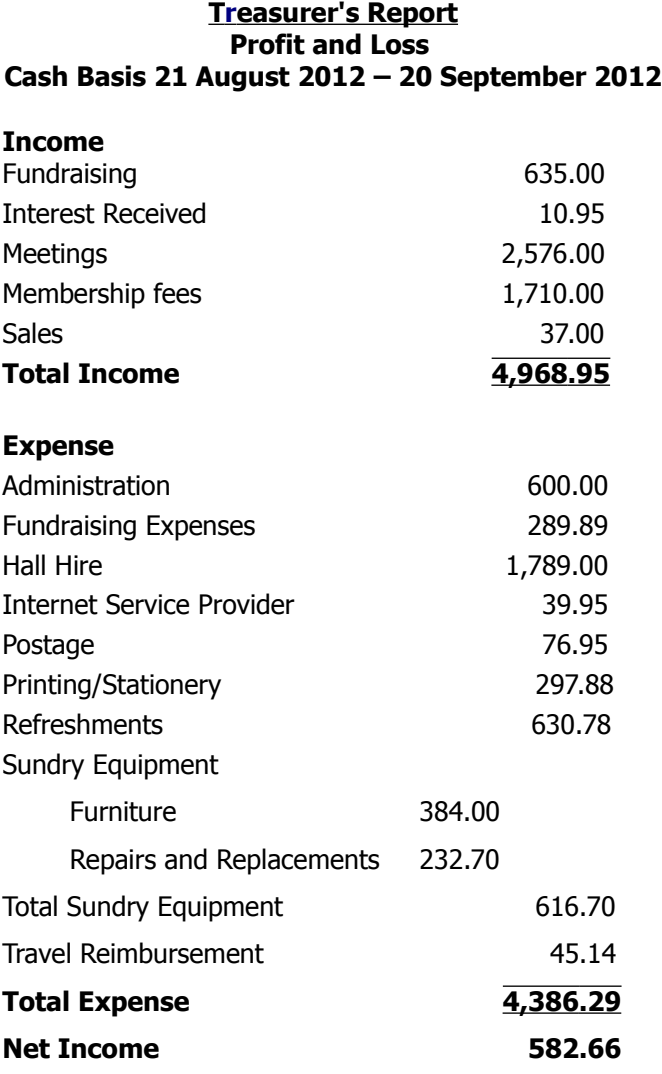

#### **Minutes of the General Meeting of the Sunshine Coast Computer Club Held at Goodlife Centre Buderim Thursday 6th September 2012**

Meeting: Commenced: Heather Atkinson chaired the meeting and opened the meeting at 2.55 pm.

**Minutes of Previous Meeting:** No Business arising from the minutes of the previous months meeting. **A Motion was proposed by Mert Watson and seconded by Simon Van Der Kuur that the previous minutes be accepted CARRIED**

**New Members:** Jeanne Allen; Peter Bennett; Anne and Ken Chapman; Jack Tait and Ragna De Freitas; Colin Dunkerley; Anna Gaddes; Lorraine Gilgen; Riky

Griffiths; Pauline Harrison; Gwen Hunt; Elizabeth and Eric McIntyre; Marj Meyer; Rhonda Murray; Robert Newman; Neville Parker; Jill See; Mark Smith; Pamela Turner; Louisa Van Deurzen; Kelsey Wynne; Bruce Younger. Col Spann rejoined the Club after a lapse of a few years.

**Treasurers Report:** Heather had prepared the Treasurers Report as published in the September 2012 B'N'B for the period 21 July 2012 to 20 August 2012 which was displayed and discussed. The total income was \$6,712.07. and total expenditure \$4,258.52. Heather said the aim is to have income and expenditure balance each month. We have a couple of items of expenditure that we are making We are buying two Android tablets, one each for Caloundra and Buderim, as tablets are becoming more popular we will be able to give members hands on help to familiarize them with the Android tablets, help and tutition on the Ipads are adequately covered by Colin Dunkerley's tutorials. As there were no questions arising from the Treasurers Report, **Heather Atkinson proposed that the Treasurers report be accepted, this was seconded by Audrey Batty CARRIED.**

**General Business:** Heather announced that 32in Television would be a better alternative to a monitor to be used during David Gould's tutorials, Heather has found one that meets all our needs for \$224 delivered. This TV has 2 HDMI Ports In, which would mean we could also display the tablet output on a big screen that everyone could see. We may also have to think about updating the projectors. We are also looking to buying a couple of laptop computers with Windows 8 operating systems on them when Windows 8 is released. There being no further business to discuss Heather called the meeting to a close at 3.00pm

Marie McGregor Secretary.

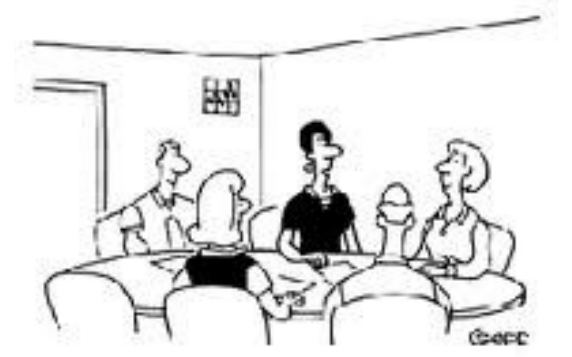

'Everyone here? Good. Meeting topic: Setting world record for shortest meeting. All in favor say aye. Ayes have it. Meeting over."

# <span id="page-3-0"></span>**Portable Apps - Peter Daley**

#### **Carry all your files and programs you need in your pocket, and do everything you need on the cheap.**

Portableapps are small programs designed to work directly from a flash drive and are 100% free to use, copy and share. All you need is a half decent flash drive/memory stick that's big enough to hold all the files you need. The faster the flash drive the better. All flash drives are not made equal. Corsair make a GT series of Voyager flash drives, which are very fast and robust. OK, if you're slumming it, any flash drive will do. Once you've decided on which flash drive to use go to.

#### [http://www.portableapps.com](http://www.portableaps.com/)

Or purchase a flash drive directly from them with everything set up ready to go. Here you can download a broad selection of useful applications that are designed to work directly from a flash drive, CD or external drive. Most of you will probably want the Firefox web browser, Thunderbird email program, Clamwin anti-virus program and OpenOffice or Abiword word processor. This selection of programs will do most of what the average computer user would need.

If you just need a good word processor, and don't need an Office suite, you will find portableapps Abiword a fine choice. It will save room on the flash drive, because it is much smaller than OpenOffice, plus in it's settings you can set it to compress all the documents you create.

Once you have selected and loaded all the Portableapps you want, you can now free load to your hearts content. So when you are travelling, (no more problems with airport security), or are visiting friends, you just plug the flash drive into their Internet connected computer, and run Portableapps programs from the flash drive. It works independently so as you move from computer to computer, all your emails, addresses, bookmarks, documents, photos, music and preferences, are stored and run directly from the flash drive.

(Note: Always virus check any files you bring across from the host computer with your up to date Portableapps Clamwin anti-virus. You don't know what the host computer has caught.)

Be careful and make sure you don't keep any sensitive info on the drive unless the drive provides you with a good security system. Some Flash drives have password protection and encryptions facilities, most don't. Small and portable, like a mobile phone, means you can put it down and walk off and forget it. A good idea is to physically put your phone number on it, but no other contact details, in case you mislay it.

For portability you can alternatively use a mini Linux Distro loaded onto a flash drive. Here are a couple, and there are many more.

[http://www.mandriva.com](http://www.mandriva.com/)

#### [http://www.damnsmalllinux.org](http://www.damnsmalllinux.org/)

You can get all of the Portableapps programs, plus more, with one of these mini Linux distros. Boot (Start) the computer from the Linux flash drive, and this will keep your computer session completely separated from the hosts computer, which may have malicious content on it. Once you have finished and shut down the host computer, your flash drive is clean from possible cross infection. More skills are involved in using a USB Bootable Linux drive, but it is definitely safer. I have a single flash drive that works both systems. I can start the computer as a Linux session, or opt to use the Portableapps session.

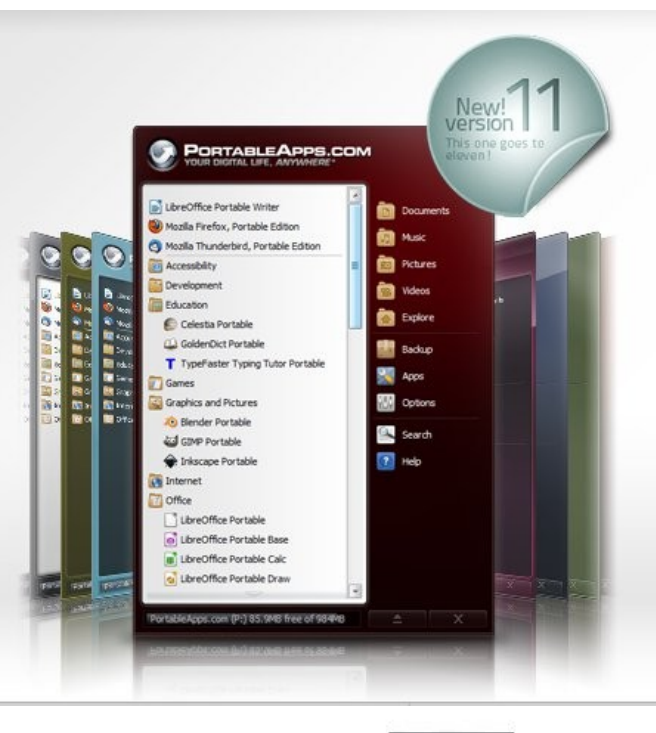

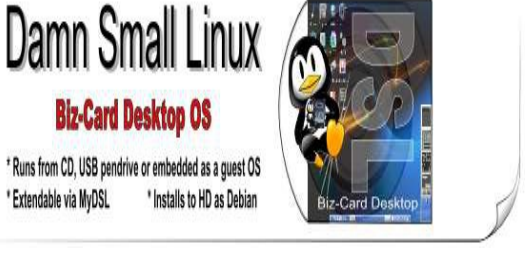

# <span id="page-4-0"></span>**Lion Training Notes 7 – Macintosh System Preferences Part 2 – Hardware Ian Stringer**

In these Training Notes, we continue to explore the **System Preferences**, which allow us to set the way our computer looks and operates. Open **System Preferences** which is in the **Dock** and also under the *i* Apple menu. We look at the second row of icons.

**Hardware:** Click on **CDs & DVDs** to open its pane. Here you click on the up-down arrows to see what you can select **When you insert a blank CD:** or **When you insert a blank DVD:**. Notice the preferred actions for **When you insert a music CD:**, a **picture CD:** or a **video DVD:**. This is why these applications automatically open (as if by magic) when you want to add music to **iTunes**, or connect your digital camera to download pictures to **iPhoto**, or insert a DVD to watch a video on the **DVD Player**. You can safely stay with the default settings for the time being. Click on **Show All**.

Click on **Displays** and then the **Display** option. This pane displays your screen **Resolutions:** and lets you select a different value, e.g. for a projector. Notice the **Brightness:** slider. This mirrors the action of pressing the **F1** and **F2** keys on your keyboard. Tick the **Show** displays in menu bar box to put an icon in the righthand end of the menu bar. **Detect Displays** will search for other displays connected to your computer. The **Colour** option shows the colour setting for your Computer; leave as is. Click on **Show All**.

Click on **Energy Saver**. If you have a MacBook (i.e. uses battery), you will have a choice between **Battery** and **Power Adapter**. The two choices allow you to set how long before your computer goes to sleep, mindful of the battery life. Slide the **Computer sleep:** slider along to a time to suit your needs. When you slide the **Display sleep:** slider along it carries the other slider with it. The time chosen is displayed at the right hand end. Experiment with the sliders. Below the sliders are further options you can select. For my iMac I have ticked **Put the hard disk to sleep when possible**, and **Allow power button to put the computer to sleep**, and **Automatically reduce brightness before display goes to sleep**. I don't use **network access** or **start up automatically after a power failure** or **Restart automatically…**.For MacBooks, just close the screen to put the computer to sleep. **Restore Defaults** sets both times to 10 min on my iMac; on MacBook, 10 min & 2 min. **Schedule…** opens a pane where you can chose settings for **Start up or wake** and **Sleep**, **Restart** or **Shut Down**. The boxes need to be ticked to use these schedules. Once you have selected your settings, click **OK**. MacBooks will

have additional options to conserve battery power; click on **Show battery status...** to put a battery icon in the menu bar. You can **Click the lock to prevent further changes.** Click on **Show All**.

Click on **Keyboard**, then the **Keyboard** option. Here you can set how fast or slow the **Key Repeat** should be (can be set to **Off**), and **Delay Until Repeat**. These can be useful settings; try them out. Depending on your keyboard, you may have a box to tick for using the function keys. I have special features on some of my keys along the top of the keyboard, so my box is not ticked. Tick the box to **Show Keyboard & Character Viewers in menu bar.** This gives you a shortcut to extra fonts. **Input Sources…** takes you back to **Input Sources** on the **Language & Text pane.** Click on **Modifier Keys…**. This shows you the symbols for **Caps Lock (**⇪**) Key:**, **Control (**⌃**) Key:**, **Option (** $\cup$ ) **Key:** and **Command (** $\#$ ) **Key:** used for keyboard shortcuts. I suggest you leave them as are. Click **OK**. Click the **Keyboard Shortcuts** option to open the list of the many shortcuts available for a number of applications. Take time and have fun checking out these many options to find the ones you want to use (or didn't know were there!) Check out **Screen Shots** which allows you to make copies of all or part of your screen - very useful. Also experiment with the options available below the table. Click on **Show All**.

Click on **Mouse** if you have one. Depending on the model, there are a number of settings for the way the mouse buttons work. Try them out. You can set up for left-handed use if needed. For my mouse I have **Primary Button** as left click, **Secondary Button** as right click, **Scroll Ball** off and **Side Buttons** off. All personal choices. Decide whether to tick the **Zoom using scroll ball while holding** box and leave as ⌃**Control**. Check out **Options…**. MacBooks usually have only trackpads but you can plug a mouse in. Click on **Show All**.

Click on **Trackpad** if you have one. Please take the time to explore the many options possible with the **Trackpad.** The different possible actions are displayed as video clips. They can take some time to get used to, but can make your work much more efficient. Click on **Show All**.

**Continued Page 6**

# <span id="page-5-0"></span>**Lion Training Notes 7 – Macintosh System Preferences Part 2 – Continued**

#### **Continued from Page 5**

#### **Lion Training Notes 7 – Ian Stringer**

Click on **Print & Scan.** If you have Printers and/or a Scanner, they should show up here. There are many options, depending on your hardware, so take the time to poke into all these nooks and crannies. Click on **Show All**.

Click on **Sound** then the **Sound Effects** option. Here you can **Select an alert sound:** from the built-in list. Click on each alert sound till you find one you like. **Play sound effects through:** - **Internal Speakers** is the default, but you can use other hardware such as headphones, depending on what you have plugged into your sound output socket. You can set the **Alert volume:**. Below that, you may have more than one choice. Tick **Play user interface sound effects** for how the sound is to be handled. **Play feedback when volume is changed** is worth having on. You can set *Output volume:* separately. The **Mute** box can be checked if you want no sound out. Click the box to **Show volume in the menu bar.** The volume can also be changed using keys on the top row of your keyboard.

Click on the **Output** option to open the pane where you **Select a device for sound output:**. You may have **Internal Speakers** and **Headphones**. You can adjust the **Balance:** and the **Output volume:** to the levels you want. On a MacBook, **Use audio port for:** can be set to either **Sound Output** or **Sound Input**; they only have one socket so you can input sound to your MacBook (my iMac has **Sound Input** and **Sound Output** sockets).

Click on the **Input** option to open the pane where you **Select <sup>a</sup> device for sound input:** You have an **Internal Microphone** and may have a separate **Line In**, where you can plug in an external sound source. Again, you have settings for **Input volume:**, **Input level:** indicates the sound level recorded. Tick the **Use ambient noise reduction** box. On a MacBook you can set **Use audio port for:** either **Sound Output** or **Sound Input.** Set your desired **Output volume:** Click on **Show All** to return to **System Preferences**.

Note, there is extensive **Help** available in all these panes; just click on the button with a **?** in it.

© Ian Stringer 17 September 2011

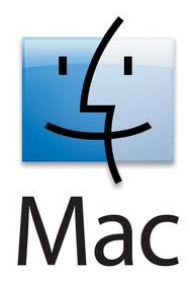

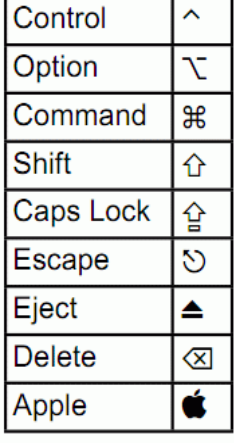

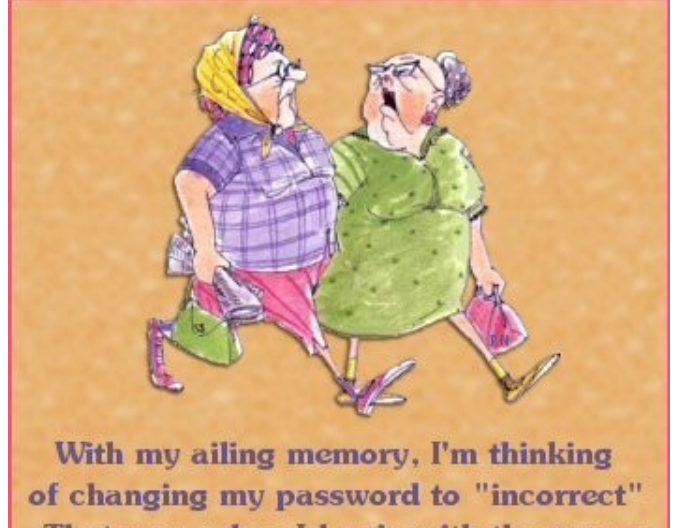

That way, when I log in with the wrong password, the computer will tell me.. "Your password is incorrect"

## <span id="page-6-0"></span>**Linux Notes – Alan Rice**

If you are a reader of Bits'n'Bytes from cover to cover you will note that the Gnu-Linux section you are now reading is written by at least ten different people, but we hope this will expand. You will also note that the two other flavours of operating systems are written by only a couple of subscribers. The content is far more diverse and I assure you more interesting in these Linux contributions. In this article I will give you several topics: -------

Linux Conference Australasia (LCA) will be hosted in Canberra by the Australian National University (ANU) in January 2013. The conference has four keynote speakers and lots of twenty minute topical lectures in the five days. I cannot give you a list as the submission of papers has have just closed . The cost is usually about \$350 plus your accommodation which may at the University, thus quite minimal. --------------

At the LCA two years ago I noted a lecture by Andrew Tridgell ('Tridge') of ANU on their project to enter the UAV Challenge – Outback Rescue (UAV = unmanned airborne vehicle) in 2012 at Kingaroy Queensland in early October 2012. I have a video of that lecture available to show interested people so please contact me for a copy to a flash drive or a demo on my computer at the club. ----

The UAV Challenge for 2012 will be held at Kingaroy Queensland in early October.

Joe, a dummy depicting a lost bush walker, is searched for by the unmanned airborne vehicle. When located and confirmed, a water bottle is dropped as close as possible to him and then the UAV landed automatically at Kingaroy Airport. Closest bottle with confirmed content wins a substantial prize. The Challenge has many sponsors even our Queensland Government ??.

By the time this is published in b&b this will be almost over - sorry- but I hope to get a note in the November B'n'B as to the result.

The organizers have announced (per <http://www.uavoutbackchallenge.com.au/>) that 3 International & 6 Australian teams received documentation and proceed to the Search and Rescue Challenge and 8 International &15 Australian High Schools have been accepted to compete in the Airborne Delivery Challenge event in Kingaroy October 1-2-3-4.

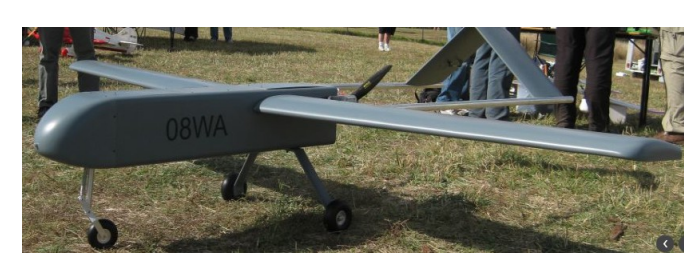

Fig.1 Built for performance, not for beauty - and chock-full of Linux, programmed to do the job without human intervention.

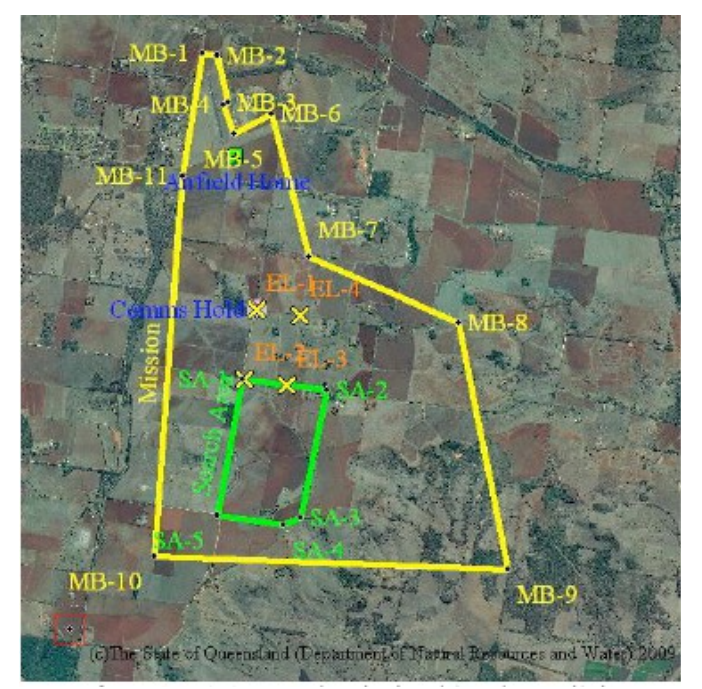

Fig.2 The planes must fly completely on auto, and stay within the yellow area while searching for 'Joe' (somewhere in the green rectangle).

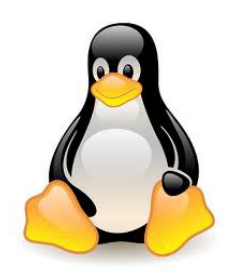

# <span id="page-7-0"></span>**Jean's Jottings**

#### **Spartan Lite Multi Clipboard**

(From - [http://download.cnet.com/Spartan-Lite-Multi-](http://download.cnet.com/Spartan-Lite-Multi-Clipboard/3000-2384_4-75449595.html)[Clipboard/3000-2384\\_4-75449595.html\)](http://download.cnet.com/Spartan-Lite-Multi-Clipboard/3000-2384_4-75449595.html)

Computer users will be familiar with the Windows Clipboard which runs in the background and when text, a file or a graphic is copied by using Edit > Copy or Ctrl + C, the copied piece is placed on the Clipboard and remains there until something else is copied to the Clipboard. That one piece can be copied from the Clipboard by using Edit  $>$  Paste or Ctrl + V as many times as required but is lost when something else is copied to the Clipboard or the computer is closed.

With Spartan-Lite-Multi-Clipboard the clips remain there when the computer is closed. Spartan Lite Multi Clipboard is a free programme that can be installed which is an enhanced clipboard for Windows. It saves the twenty five most recently copied texts, files or graphics in a simple spreadsheet-style grid and also stores many permanent clips, including text, images, web and e mail address and anything else that can be copied and pasted to and from the clipboard. Spartan shows a preview of each clip as the mouse moves over the name of the saved clip. Spartan has twenty sheets which allows sorting of saved clips. (There is a paid for programme that has many more features)

Spartan Lite is a fully functional freeware version of Spartan, with no adware or nag screens. The freeware only stores 500 permanent clips, while the paid version stores 10,000 clips. Even the free version can be configured to perform a wide range of functions such as sending e-mail, running programs, filling forms, bookmarking Web sites, and dialling telephone numbers etc.

Once installed an icon can be left minimized in the system tray. Spartan captures up to 25 clips without the window being open on the screen. When you cut or copy for the 26th time without electing to keep any of the clips permanently, Spartan discards the first clip, so you always have the last 25 clips. When you want to paste back a clip or keep one permanently, click the tray icon to open the Spartan window which can be opened as a small window on the main screen and can be configured there in different sizes and places. The window has a temporary storage list and a permanent list for words, sentences (such as signatures) or graphics that are used frequently.

There is an exceptional range of help available. The Help files are well illustrated with screen shots. For those who have difficulty reading and understanding written instructions there are extensive Video Tutorials including Getting Started, Views and sheets, Common

Problems and how to avoid them, Graphics and Digital Photos, Date and Time Clips and much more. A further advantage with each Video 3180 is that after viewing the tutorial there is the facility to go to the Menu at the top right of the video window and click on parts of the video to replay.

One nice feature of Spartan Lite is its frequent explanations. Hovering the cursor over many of the program's elements and options produces frequent, detailed explanations. The program even includes a Year Planner and other extras.

Even if the programme is used only to save more than one Clip to the Clipboard this would make the download worthwhile for nearly every user.

(Note from JL – This is something I have been wanting for ages but have been told that there is not a free programme for this or that it is available in Linux. For me it will save such a lot of time and work)

## **Membership Details – Keeping Up to Date**

The Club maintains a Data Base of all members personal details for the efficient administration of the Club for purposes such as -

Welcome e mails to new members,

Notification that memberships are due for renewal,

E mailing of the Weekly Information Bulletin,

Notification that Bits'N'Bytes are available to download,

Posting of paper copies of B'N'B to members, etc

It is important that any changes to items such as e mail address, postal address, and telephone number be advised to the Club as soon as possible.

E mail changes to [sccc@internode.on.net](mailto:sccc@internode.on.net) , or telephone the Club Information Line (54921005 - leave a message if the call is not answered).

The Members Only area of the Club Website is not intended to be used for the notification to the Club of changes that need to be made to the Club Data Base records. Any changes there are recorded there but are not transferred to the Club Data Base.

#### <span id="page-8-0"></span>Bits and Pieces

## **Some notes from Hobart Computer User's Group**

## **Why does the \$2.5 billion Curiosity uses a 2MP camera?**

It is a curious question indeed. Surely, if you have\$2.5 billion to spend on a planetary rover, you could find a camera sensor with a higher resolution than two-yearold BlackBerry. Turns out, there are a couple of reasons, including the fact that the rover transmits data at a pokey 32MB a day.

 ExtremeTech's Sal Cangeloso explains: Why does the \$2.5 billion Curiosity uses a 2MP camera?

[<http://mailing.eletters.whatsnewnow.com/t/173687/3](http://mailing.eletters.whatsnewnow.com/t/173687/300520/5664/2/) [00520/5664/2/>](http://mailing.eletters.whatsnewnow.com/t/173687/300520/5664/2/)

Quite a fascinating explanation.

## **FastestChrome**

One of the most popular Firefox extensions, with well over 10 million downloads to its name, has now been made available for Chrome users.

FastestChrome by FastestFox is a simple free add-on that helps you browse faster by speeding up common tasks through predictive text input.

Read more at:

[<http://ct.download.com/clicks?](http://ct.download.com/clicks?t=1146346426-ec2e84a4a4abb3e3e09e2b84aff2b10b-bf&brand=DOWNLOAD&s=5) t=1146346426 [ec2e84a4a4abb3e3e09e2b84aff2b10b](http://ct.download.com/clicks?t=1146346426-ec2e84a4a4abb3e3e09e2b84aff2b10b-bf&brand=DOWNLOAD&s=5)[bf&brand=DOWNLOAD&s=5>](http://ct.download.com/clicks?t=1146346426-ec2e84a4a4abb3e3e09e2b84aff2b10b-bf&brand=DOWNLOAD&s=5)

#### **Copy VHS Tapes to your Computer**

Learn how to digitally record old analog VHS home movies onto your computer using one simple cable and some free time.

We'll guide you through the process with a complete written guide and hands-on video.

Read more

[<http://ct.cnet.com/clicks?t=1146819565](http://ct.cnet.com/clicks?t=1146819565-ec2e84a4a4abb3e3e09e2b84aff2b10b-bf&brand=HOWTO&s=5) [ec2e84a4a4abb3e3e09e2b84aff2b10b](http://ct.cnet.com/clicks?t=1146819565-ec2e84a4a4abb3e3e09e2b84aff2b10b-bf&brand=HOWTO&s=5)[bf&brand=HOWTO&s=5>](http://ct.cnet.com/clicks?t=1146819565-ec2e84a4a4abb3e3e09e2b84aff2b10b-bf&brand=HOWTO&s=5)

## **Living with Office 2013**

Former PCMag editor-in-chief Michael Miller has been living with Office 2013, Microsoft's forthcoming office suite, using Windows 8 for several weeks. He's documented his experiences and opinions about how well the new business software works.

To learn more go to: Living with Office 2013

[<http://mailing.eletters.whatsnewnow.com/](http://mailing.eletters.whatsnewnow.com/t/182813/300520/5897/2/) [t/182813/300520/5897/2/>](http://mailing.eletters.whatsnewnow.com/t/182813/300520/5897/2/)

### **Optimizing your Wi-Fi Network**

From router placement to range extenders, our networking expert demystifies the tools and settings that make your Wi-Fi network fast, secure, and wide-ranging. Read more

[<http://ct.cnet.com/clicks?t=1147874845](http://ct.cnet.com/clicks?t=1147874845-ec2e84a4a4abb3e3e09e2b84aff2b10b-bf&brand=HOWTO&s=5) [ec2e84a4a4abb3e3e09e2b84aff2b10b](http://ct.cnet.com/clicks?t=1147874845-ec2e84a4a4abb3e3e09e2b84aff2b10b-bf&brand=HOWTO&s=5)[bf&brand=HOWTO&s=5>](http://ct.cnet.com/clicks?t=1147874845-ec2e84a4a4abb3e3e09e2b84aff2b10b-bf&brand=HOWTO&s=5)

## **Logitech Washable Keyboard**

Designed to stand up to the stresses that lay lesser keyboards low, the Logitech Washable Keyboard K310 can be submerged in up to 11 inches of water, washed with soap and water, and otherwise soaked and splashed.

Though it is hand washable, you'll want to keep it out of the dishwasher, because while the keyboard can be safely submerged, the USB cable isn't waterproofed. The back of the keyboard has holes for draining off liquid and convenient air drying.

For more, click on:

\*Logitech Washable Keyboard Makes a Splash\*

[< http://mailing.enews.pcmag.com/t/191036/](http://mailing.enews.pcmag.com/t/191036/1213514/6090/3/)  [1213514/6090/3/>](http://mailing.enews.pcmag.com/t/191036/1213514/6090/3/)

Regrettably, it doesn't seem to have reached our shores yet!

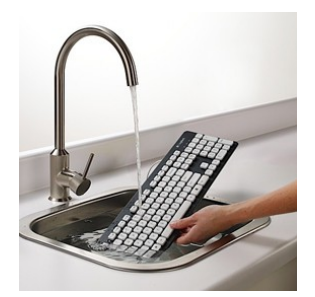

# <span id="page-9-0"></span>**Password Hacking – So How Do You Protect Yourself**

Tips From The **Cadaet Guv** 

## **More passwords hacked, so how do you protect yourself?**

By Leigh D. Stark | 8:47 am 14/07/2012

**It seems like we can't go a week without a major security breach and the listing of thousands of passwords to be made publicly available online. So what do the experts think you should do to keep yourself protected?**

In the past few months, a number of services have been hacked, as highlighted by an [Australian service](http://www.gadgetguy.com.au/should-you-change-your-password-theres-a-website-to-tell-you-just-that/) [designed specifically for checking just that, "Should I](http://www.gadgetguy.com.au/should-you-change-your-password-theres-a-website-to-tell-you-just-that/) [change my password?"](http://www.gadgetguy.com.au/should-you-change-your-password-theres-a-website-to-tell-you-just-that/)

This week, Yahoo confirmed that just under half a million passwords were stolen from its servers, with the results posted online shortly after.

"We're unsure as to the specific impact to Australians, but in the past 30 days we have seen large global brands, all with well-established businesses with strong user communities within Australia (i.e. Yahoo!, Linkedin, eHarmony), dealing with breach incidents involving compromised or leaked passwords," said McAfee's Kevin LeBlanc. "In the last 30 days, these instances have led to over 7 million user accounts being put at risk."

With the passwords online, security experts like LeBlanc were able to see the level of complexity  $-$  or lack thereof – that regular people used in their passwords.

"Most users are using easy to remember passwords," said LeBlanc, pointing out that in just over 2,000 passwords, the sequential numbers "123456″ were being used, making it one of the easiest passwords to break. [Just like what we eported a year ago,,](http://www.gadgetguy.com.au/worst-passwords-revealed-password-is-not-a-good-password/) the word "password" was still a popular item for protecting an account.

The problem with these passwords doesn't just come from how overly simple they are, but when they're also shared between other websites.

If the password for a Yahoo mail account is leaked online, there's a strong possibility that it's the same password used for other websites, such as Google, Amazon, eBay, and PayPal, among others.

So why are people using these common passwords?

"The easy answer to this question is likely a combination of [people thinking that] that it makes it much easier when dealing with all sorts of different online accounts, and many sites do not enforce anything stronger," said LeBlanc, McAfee's Senior Director for Solution and Product Marketing.

In essence, we're doing it because it's easy, as opposed to it being safe and secure. Unfortunately, with the rise of cybercrime, we should be doing more to make it harder for people to gain access into our lives.

At the very least, we should have different passwords for each account, or a few different passwords for every few accounts, that way your integrity isn't at such a great risk if one is hacked or leaked online.

Security software is also a must have, to lessen the possibility that key loggers and other forms of malware are watching what you're doing.

And then there's that trusty password, and finding ways to make it harder for people to break.

"The reality is that strong passwords do not have to be so complex that you will never remember them," says LeBlanc, pointing out that passwords should have at least eight characters and be made up or lowercase and uppercase letters, as well as numbers and symbols.

"Strong passwords are easy to remember but hard to guess," said LeBlanc. "[As an example] Iam:)2b29! – this has ten characters and says 'I am happy to be 29!'"

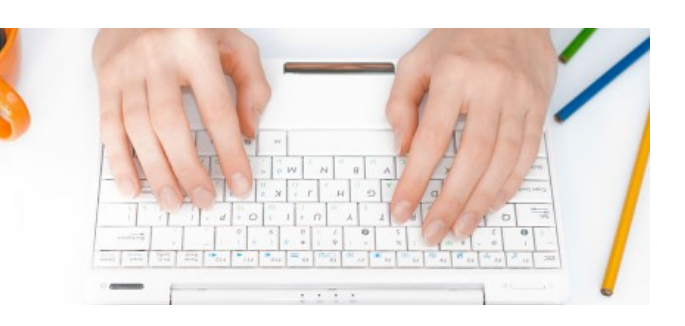

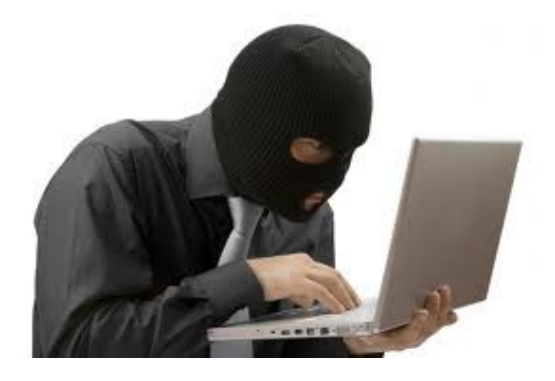

## <span id="page-10-0"></span>Whats On in October

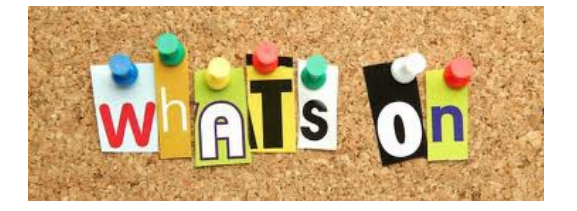

## **Weekly Bulletin on Club Website**

The Weekly Bulletin is posted to the Club Website (sccc.org.au) under the Club Events Calendar. To use the calendar simply hover your mouse pointer over calendar item 'What's On Today? and click for 'This Week's Bulletin'.

## **Officeworks Free 'How to Classes'**

For October details see

[http://www.officeworks.com.au/ims\\_docs/static/ht\\_que](http://www.officeworks.com.au/ims_docs/static/ht_queensland.pdf) [ensland.pdf](http://www.officeworks.com.au/ims_docs/static/ht_queensland.pdf)

## **Sunshine Coast Libraries and Galleries Events Calendar**

For information on all Library Events see:

[http://aus.evanced.info/sunshinecoast/lib/eventcalendar](http://aus.evanced.info/sunshinecoast/lib/eventcalendar.asp?libnum=999) [.asp?libnum=999](http://aus.evanced.info/sunshinecoast/lib/eventcalendar.asp?libnum=999)

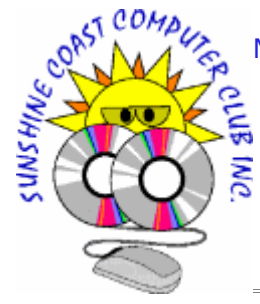

Monthly Committee Meeting

11am Saturday 6<sup>th</sup> October 2012

at Caloundra Meeting

**STAY SMART ONLINE** 

# **Information from**

### **Stay Smart Online**

#### **Wireless (Wi-Fi) Security**

Many people have a Wi-Fi compatible ADSL or cable modem/router in their home or small business. This enables mobile devices such as laptop computers and mobile telephones 1 to connect wirelessly to their broadband Internet connection, when they are within range of the wireless modem/router.

An insecure Wi-Fi device (access point) on your premises can have undesirable consequences, so you should take steps to secure it.

For more information go to:

http://www.staysmartonline.gov.au/ data/ [assets/pdf\\_file/0016/21706/F17\\_WiFi\\_Secur](http://www.staysmartonline.gov.au/__data/assets/pdf_file/0016/21706/F17_WiFi_Security.pdf) [ity.pdf](http://www.staysmartonline.gov.au/__data/assets/pdf_file/0016/21706/F17_WiFi_Security.pdf)

## **Woolworths scam alert**

On 21 August 2012, Woolworths issued a warning on its [Facebook page](http://www.staysmartonline.gov.au/information_service/advisories/woolworths_scam_alert#) about possible scams targeting its customers, as follows:

#### *SCAM ALERT*

*Hi everyone, there's some possible scams currently around, using our name & logo. One is a 'Customer Survey to get \$50' & the other is a Facebook comp to win \$500. Please be warned these are NOT official Woolworths comps, & we advise you never to provide your credit card details*

*Please feel free to [check](http://www.staysmartonline.gov.au/information_service/advisories/woolworths_scam_alert#) with us first if a competition is endorsed by Woolworths. Thanks*

The full post is available at: [http://www.facebook.com/woolworths/posts/377012695](http://send.ladoo.com.au/ch/38192/1wdjj/1755267/1be47d701.html) [704201](http://send.ladoo.com.au/ch/38192/1wdjj/1755267/1be47d701.html)

Full more information go to:

[http://www.staysmartonline.gov.au/information\\_service/](http://www.staysmartonline.gov.au/information_service/advisories/woolworths_scam_alert) [advisories/woolworths\\_scam\\_alert](http://www.staysmartonline.gov.au/information_service/advisories/woolworths_scam_alert)

# <span id="page-11-0"></span>**Raffle**

#### **THE LAST SCCC RAFFLE WAS DRAWN SATURDAY 15TH SEPTEMBER 2012 AT CALOUNDRA** using the Random Number Generator

The lucky winner with ticket number 204 was Rex Greatrex. The ticket was bought at a Buderim Meeting. Congratulations to Max one of our regular helpers at Buderim.

Thank you to the members who supported this raffle and to the members manning the desks and selling tickets in the raffle.

## **RAFFLE TO BE DRAWN THURSDAY 18TH OCTOBER 2012 AT BUDERIM**

Another great prize for this Raffle. This is an Aspire One D270 (ZE7) Netbook. Features such as the handy HDMI output for connecting to TV, three standard USB ports, running Microsoft Windows 7 Starter Operating System and comes with the Microsoft Office Starter Edition as well. There is much more including Ethernet LAN, 802.11b/g/n EiFi, that means that it could connect to almost any WiFi hotspot. It is just about an inch thick and weighs in at a very manageable two and half pounds with the 6 cell battery pack installed, which Acer say should be good enough up to eight hours of operation. This would be a fabulous companion as it has great features for fun and work in a compact size. Included is a soft black carry pouch.

Tickets are one dollar each and available at all Meeting venues till the draw date.

Remember buying of tickets is voluntary

## **RAFFLE TO BE DRAWN SATURDAY 17TH NOVEMBER 2012 AT BUDERIM**

This Raffle will have as the prize an ASUS Eee PC 1025C. Some of the features for this must have prize are Genuine Windows 7 Home Premium Operating System and long battery life for all day computing. With built in 802.11b/g/n Wi- Fi and Bluetooth 3.0, staying online while on the go has never been easier. Transfer your photos and more 10 times faster than USB 2.0 with the latest USB 3.0 ports built-in, while HDMI connectivity allows you to share multimedia content on a HDMI-compatible display. The prize is a smart white model

Tickets will be on sale from Saturday 20th October 2012 to day of draw.

Tickets will be \$1 each and available at all Meeting venues

Remember buying of tickets is voluntary.

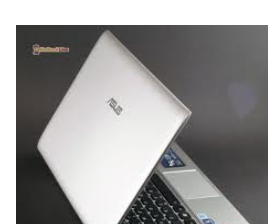

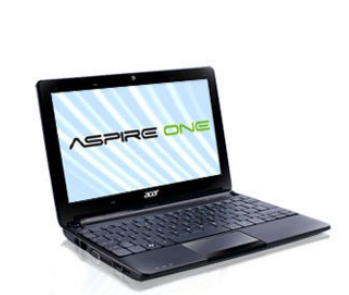

#### <span id="page-12-2"></span><span id="page-12-1"></span>**Corporate Members Help with Computers Peter Daley Andrew Hadland Diploma ICT Computer Repairs and Upgrades for Phone 5491 8645 Windows and Linux. Data Recovery,** • **Help with all aspects of Computer Computer and Internet Training and Setup. Home Entertainment and Hi Fi Functions systems setups and advice. Custom built** • **Tuition – Emails – Scanning – Video computers, all computer systems are Editing tested before pickup. Award Winning** • **Burning CD's / DVD's – Backups Web Page Designer!**  • **Protection Anti Virus – Spyware – Firewall** • **Internet – ADSL Setup [E-mail: \( Peter Daley\).](mailto:vital1@ozemail.com.au).. [Computer - Repairs - New Systems](mailto:andrewhad@gmail.com)** PH 0754913279  [| Free Books |](http://www.ozemail.com.au/~vital1/books.htm) [| Links |](http://www.ozemail.com.au/~vital1/lstlinks.htm) [| E-mail |](mailto:vital1@ozemail.com.au) **Welfare Officer Sunshine Coast Computer Club Local Experts in Schools and Computing Phone 54925443 Email [gregalach54@gm](mailto:gregalach54@westnet.com.au)ail.com Supporting your Club If you are ill or incapacitated or know of a club member who needs some assistance or** and Community **would like to hear from the Club [contact our Welfare Officer Marie McGregor](mailto:gregalach54@westnet.com.au)**www.lesc.com.au Bowman Rd, Caloundra & Lindsay Rd, Buderim **XELECTRONICS** Authorised LEADING EDGE **Find Your Membership Number** Do you read your Bits'N'Bytes each month? Find your membership number hidden somewhere in one of the pages and win five free tickets in the current raffle. The membership number will be chosen at random and will appear as a four digit number within the text of the magazine and may be on any page. If your membership number has 1, 2 or 3 digits, it will be shown with leading 0s.

<span id="page-12-0"></span>Do not forget to thoroughly scrutinise every magazine for your membership number hidden within the text of articles each month.

The number is placed in the 8672 middle of a sentence like this!

Start looking now! The lucky membership number is hidden somewhere in this month's edition. Is it yours?

When you find your number contact the club by email at [editor@sccc.org.au](mailto:editor@sccc.org.au) or phone 54921005 to claim your prize. You are allowed 60 days from the publication date to claim your prize. Otherwise, the prize is forfeited!

# <span id="page-13-0"></span>**Classified Ads**

Classified Advertisements in Bits'N'Bytes - Editorial Policy is that B'N'B Classified Advertisement -

- **1.** Are for the use of members only.
- **2.** Items must not be of a business or commercial nature.
- **3.** Items submitted should be limited to a few items no huge garage sale lists please!
- **4.** Items should preferably be relevant to computers, graphics, video, audio, electrical or electronic hobbies etc. Adverts for other types of household goods will be accepted only if there is sufficient room for them.
- **5.** Ads should preferably be forwarded direct to [editor@sccc.org.au](mailto:editor@sccc.org.au) or phoned in to 07 5479 0671.
- **6.** The Editor reserves the right to reject or edit any material .Editor reserves the right to reject or edit

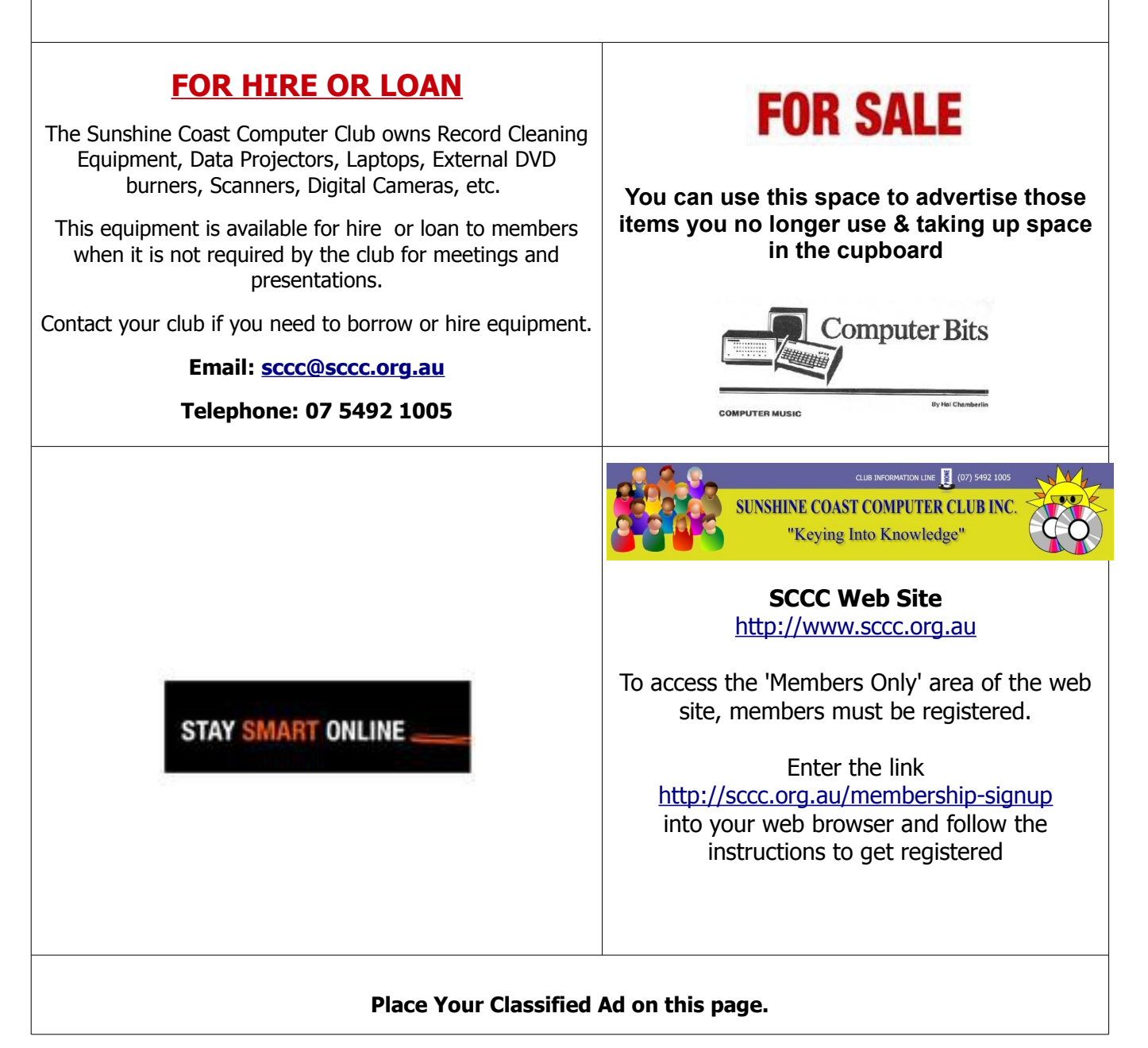

**Committee Committee Committee Committee Committee**

<span id="page-14-2"></span>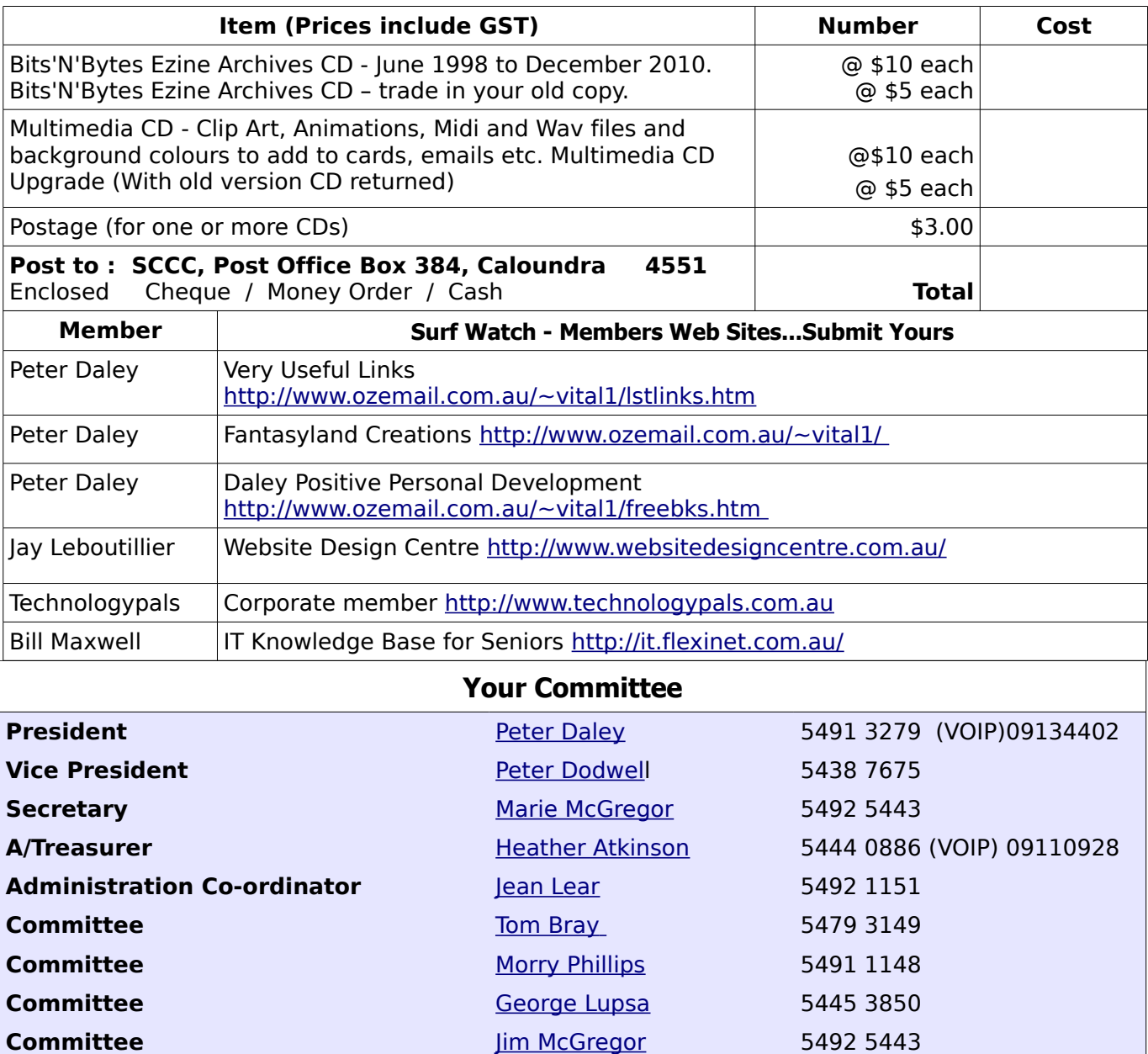

## <span id="page-14-0"></span>**Club Intranet**

<span id="page-14-1"></span>[Ian Smyth](mailto:ianjennysmyth@bigpond.com)

 [Andrew Hadland](mailto:andrewhad@gmail.com) Don Wallace [Judy Smith](mailto:jas1992@optusnet.com.au) [Chris Phillips](mailto:cmbpcmbp4@gmail.com)

The Club Intranet is available at all meeting venues. It is packed with up to date free software, tutorials and back issues of Bits'N'Bytes. Access it from any networked computer at the venue.

Type In your browser address bar:**192.168.2.222 At both Buderim and Caloundra and Yandina when available**

# <span id="page-15-0"></span>**SCCC Membership Application/Renewal Form**

**Applications can be posted to SCCC Inc., P O Box 384, Caloundra, 4551 or presented at a meeting**

**I wish to apply for membership**

**I wish to renew my membership**

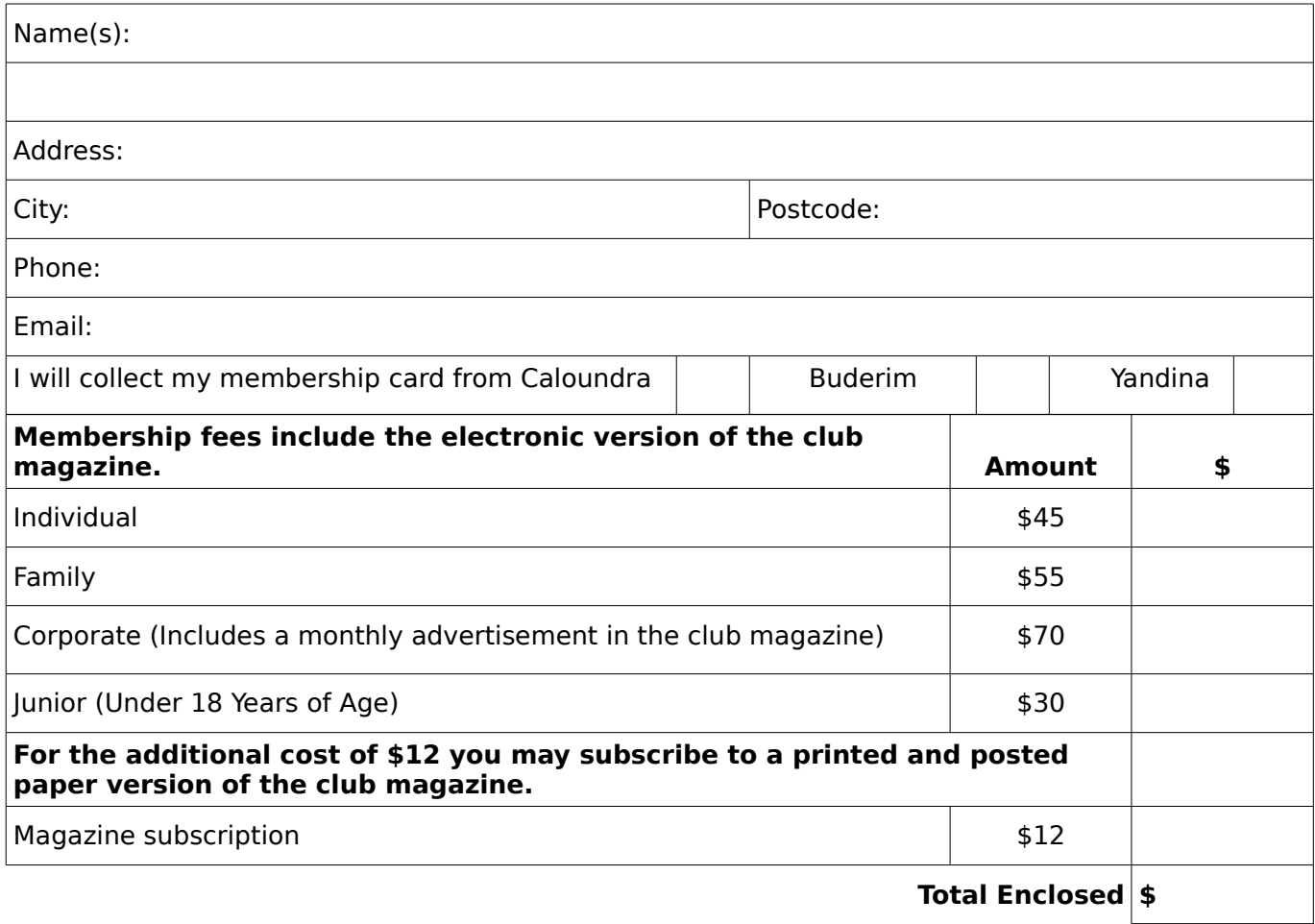

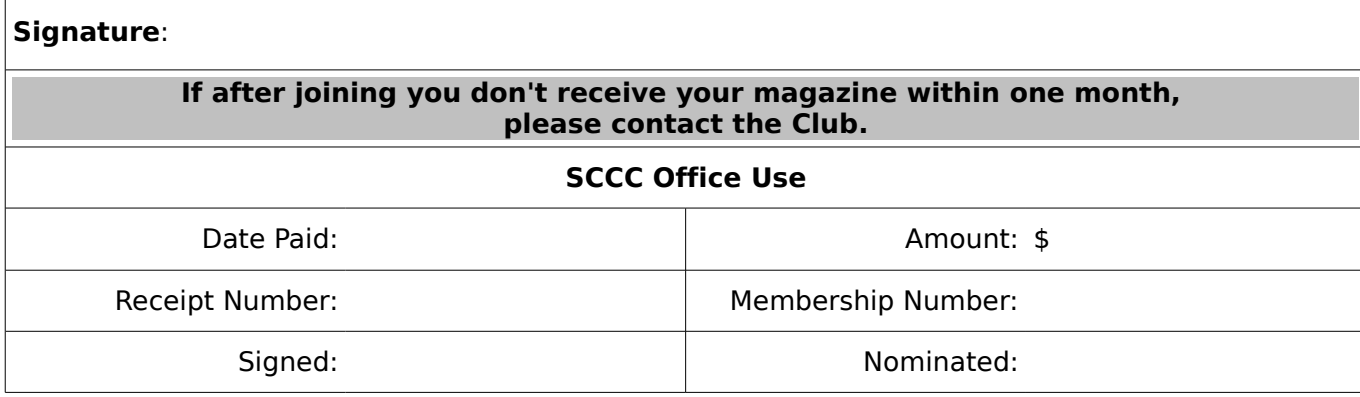